## QR code check in at the MGCC Vic Clubrooms

The Victorian Government requires us to record details of everyone entering the clubrooms, for contact tracing purposes. The quickest and simplest way to do this is for you to install the government's "**Service Victoria**" App on your smartphone, and scan the "QR code" at the entrance to the clubrooms when you come in.

The first time you use the App, you will be asked to enter your first name and your phone number. It will remember these details in future. To avoid delays at the clubrooms, it is a good idea to install the App and do a test scan before you arrive.

To install the App, use your phone's web browser to browse to:

## **https://service.vic.gov.au/check-in**

Select the appropriate app store for your phone. (**App Store** or **Google Play**) Install the App on your phone, then open it.

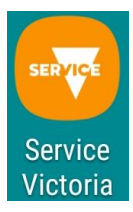

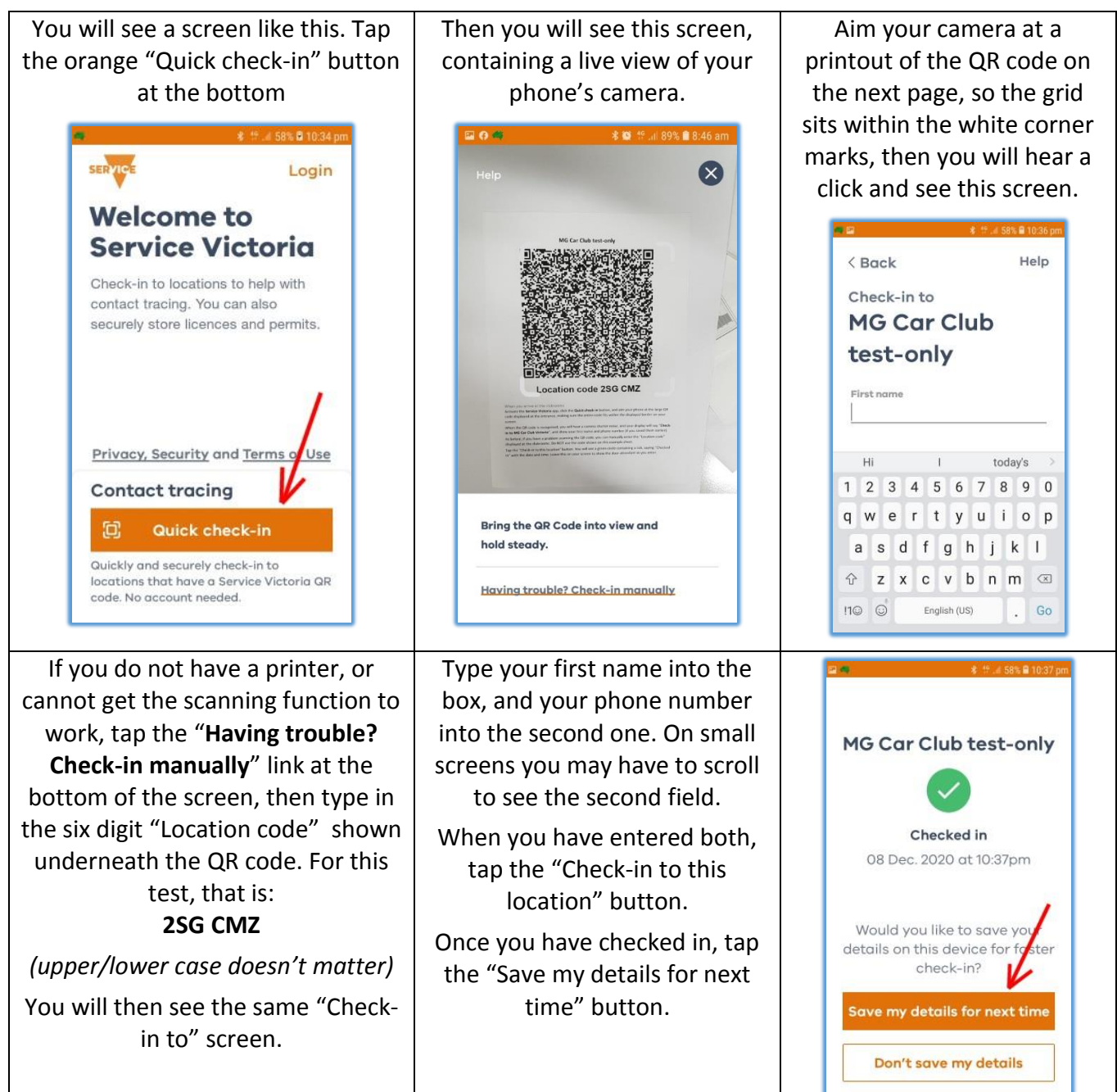

**MG Car Club test-only**

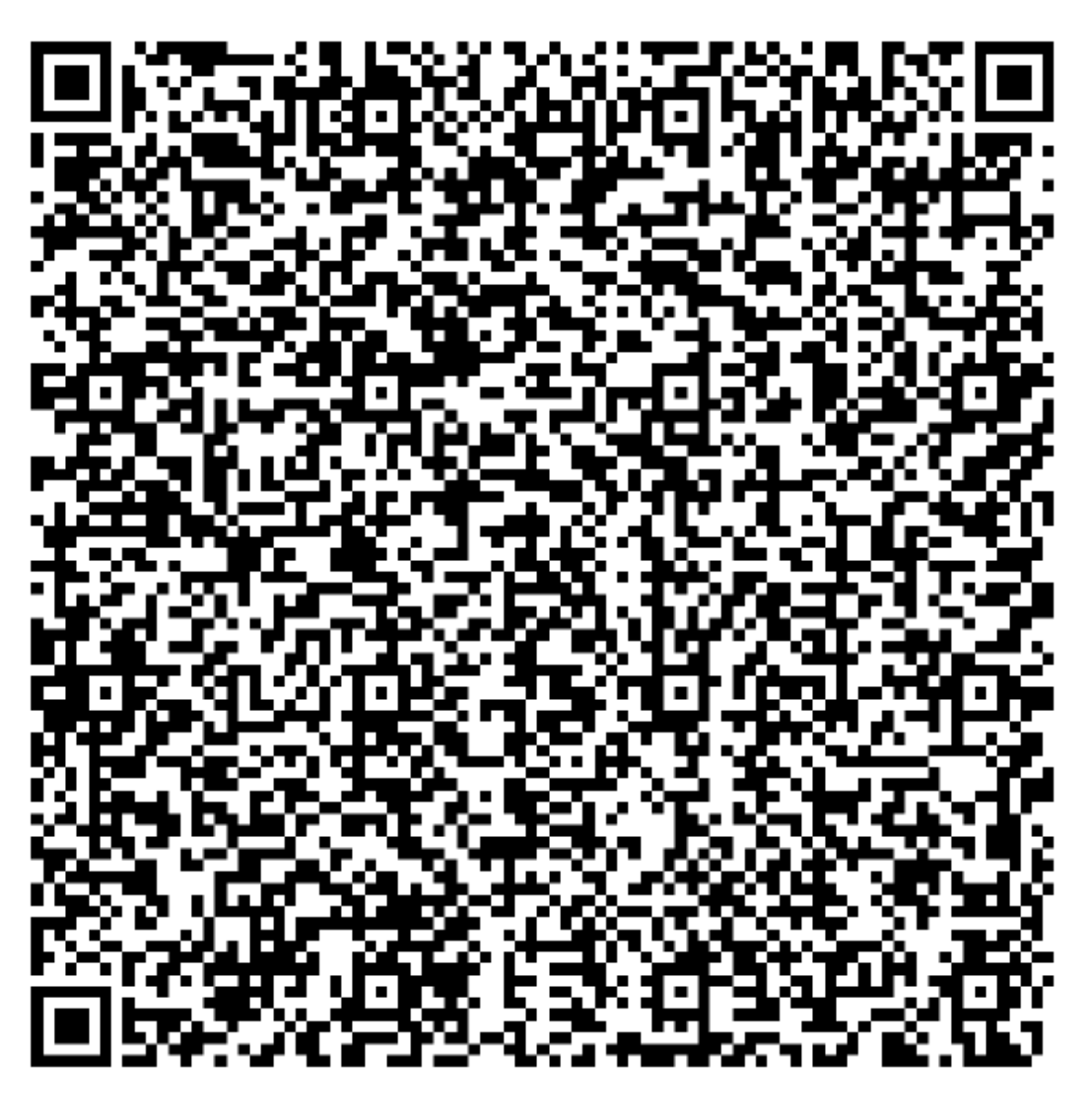

## **Location code 2SG CMZ**

## When you arrive at the clubrooms

Activate the **Service Victoria** app, click the **Quick check-in** button, and aim your phone at the large QR code displayed at the entrance, making sure the entire code fits within the displayed border on your screen.

When the QR code is recognised, you will hear a camera shutter noise, and your display will say "**Checkin to MG Car Club Victoria**", and show your first name and phone number (if you saved them earlier).

As before, if you have a problem scanning the QR code, you can manually enter the "Location code" displayed at the clubrooms. Do NOT use the code shown on this example sheet.

Tap the "Check-in to this location" button. You will see a green circle containing a tick, saying "Checked in" with the date and time. Leave this on your screen to show the door attendant as you enter.